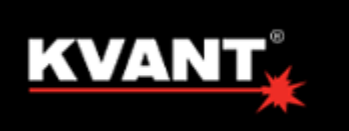

# **LASER SHOW PROJECTORS**

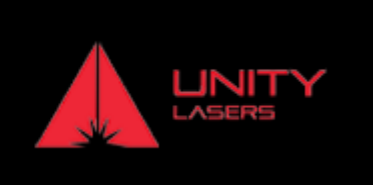

## **LaserProjectors**

#### **KVANT**

- [Getting started with KVANT Lasers](http://wiki.pangolin.com/doku.php?id=laserprojectors:getting_started_with_kvant_lasers)
- [How to control Your KVANT Laser Projector from a PC](http://wiki.pangolin.com/doku.php?id=laserprojectors:howto_control_kvant_from_pc)
- [How to control Your KVANT Laser Projector from a lighting console](http://wiki.pangolin.com/doku.php?id=laserprojectors:howto_control_kvant_from_console)
- [How to setup your KVANT Laser Projector in auto-mode](http://wiki.pangolin.com/doku.php?id=laserprojectors:howto_setup_kvant_in_auto_mode)
- [How to setup your accessories with Kvant Laser Projectors](http://wiki.pangolin.com/doku.php?id=laserprojectors:howto_accessories)
- [KVANT Manuals](https://lasershowprojector.myshopify.com/pages/downloads)

### **UNITY LASERS**

- [Getting started with UNITY lasers](http://wiki.pangolin.com/doku.php?id=laserprojectors:getting_started_with_unity_lasers)
- [Getting started with your Unity ILDA based laser system](http://wiki.pangolin.com/doku.php?id=laserprojectors:getting_started_unity_ilda_laser)
- [Getting started with your Unity FB4-based laser\] \\* \[\[laserprojectors:Control unify from console|How](http://wiki.pangolin.com/doku.php?id=laserprojectors:getting_started_unity_fb4_laser) [to control your Unity laser with FB4 from a lighting console](http://wiki.pangolin.com/doku.php?id=laserprojectors:getting_started_unity_fb4_laser)
- [How to control your Unity laser with FB4 in auto-mode](http://wiki.pangolin.com/doku.php?id=laserprojectors:control_unity_in_auto-mode)
- [UNITY Lasers Manuals](https://lasershowprojector.myshopify.com/pages/downloads#Unity)

#### [Go Back](http://wiki.pangolin.com/doku.php?id=start#kvant)

From: <http://wiki.pangolin.com/>- **Complete Help Docs**

Permanent link: **<http://wiki.pangolin.com/doku.php?id=laserprojectors:start&rev=1681477707>**

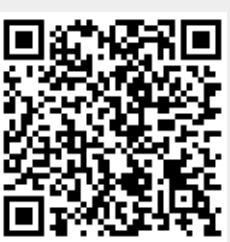

Last update: **2023/04/14 15:08**